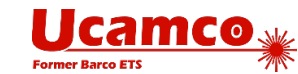

# **Pourquoi demander des fichiers Gerber X2**

## Les avantages du format Gerber X2

Les attributs du format X2 apportent une intelligence supplémentaire aux fichiers Gerber. Lors du chargement d'une nouvelle tâche, certains attributs permettent au logiciel de FAO de placer automatiquement les couches de la pile dans la position appropriée. D'autres attributs permettent d'identifier les pastilles des liaisons, les pastilles des CMS, et ainsi de suite. Grâce à ce processus, les opérateurs de FAO gagnent un temps et une énergie considérables. Avec la compatibilité du format X2 - l'image n'est pas affectée par les attributs - les risques sont négligeables.

La vidéo de présentation de Gerber X2 illustre clairement ces avantages.

À présent, les systèmes de CAO - KiCAD, Pulsonix, Easy-PC, DipTrace et Altium - peuvent générer des fichiers Gerber X2. Nous avons coopéré avec les prestataires en CAO pour valider la production de fichiers X2. Un exemple de fichier pour chaque logiciel est disponible pour téléchargement. N'hésitez pas à consulter ces exemples pour découvrir les avantages que ce format pourrait vous apporter. Veuillez noter que les derniers logiciels d'Ucamco profitent de ces attributs.

Une fois que vous aurez testé l'efficacité du format X2, vous l'exigerez systématiquement. Vous obtenez probablement peu de ces fichiers aujourd'hui. Pourtant, il existe des systèmes de CAO qui prennent en charge ce format, dont Altium, qui est un logiciel important, mais le problème est ailleurs. Les opérateurs de CAO proposent rarement des fichiers X2, car ils ne savent pas que vous les acceptez, voire les préférez. N'hésitez pas à les réclamer !

Les fichiers Gerber X2 permettront d'accélérer et de sécuriser l'entrée de vos données. Ils démontreront que vous utilisez une technologie de pointe. En utilisant le format X2 en avant-première, vous bénéficierez d'un avantage par rapport à vos concurrents qui n'utilisent pas de logiciels de FAO prenant en charge le format X2. Il est en effet assez rare de se différencier par le biais du format des données d'entrée.

Nous souhaitons tous améliorer le transfert des données entre la phase de conception et de fabrication, de manière sécurisée et pratique. En définissant et en mettant en œuvre le format X2, la CAO et Ucamco ont accompli leur mission. Les fabricants doivent à présent accomplir la leur : promouvoir le format X2 auprès de leurs clients et mettre en route le cercle vertueux.

Les acteurs de la CAO dans le secteur des circuits imprimés approuvent Gerber X2 - ils l'ont immédiatement adopté. Les résultats de l'analyse de l'extension Gerber X2 se sont avérés très positifs. Si vous ignorez le format X2, votre exigence de longue date, qui consiste à améliorer l'entrée des nouvelles tâches, ne serait pas respectée.

#### Outils de communication favoris pour l'obtention du format X2

Ucamco propose de nombreux outils pour ce faire. N'hésitez pas à les utiliser.

- La fiche des logos X2 ci-joint. Elle contient des logos que vous pouvez utiliser librement sur votre site internet et sur tout autre document, tel que la page sur les « formats de fichiers acceptés » et/ou le « téléchargement de fichiers ».
- La FAQ sur le format X2 sur la page de téléchargement d'Ucamco.
- La page sur les fournisseurs de logiciels qui prennent en charge le X2 de notre site internet. Nous envisageons d'étoffer cette liste avec les fabricants de circuits imprimés qui acceptent ce format. N'hésitez pas à nous contacter si vous souhaitez ne pas y figurer.

#### Quels logiciels d'Ucamco prennent-ils en charge le format X2 ?

- Les versions v10.2.1 et supérieures d'Ucam importent les fichiers Gerber X2 avec les attributs.
- Les versions v2014.12 et supérieures d'UcamX importent les fichiers Gerber X2 avec les attributs.
- Les versions v9.1.1 et supérieures d'Integr8tor importent les fichiers Gerber X2 avec les attributs. Ces attributs permettent à AutoInput de s'exécuter plus rapidement de façon à accepter un plus grand nombre de tâches sans l'intervention d'un opérateur.
- Le format Gerber X2 est compatible avec les versions logicielles antérieures. Elles peuvent importer les données de Gerber X2 mais les caractéristiques et attributs inconnus seront ignorés et signalés en tant qu'avertissements dans le fichier journal.

Pour en savoir plus sur le format X2, téléchargez les dernières caractéristiques des fichiers Gerber à partir de la page de téléchargement d'Ucamco.

Pour plus d'informations, veuillez contacter Ucamco téléphone : +32 92169900 ou par e-mail : gerber@ucamco.com

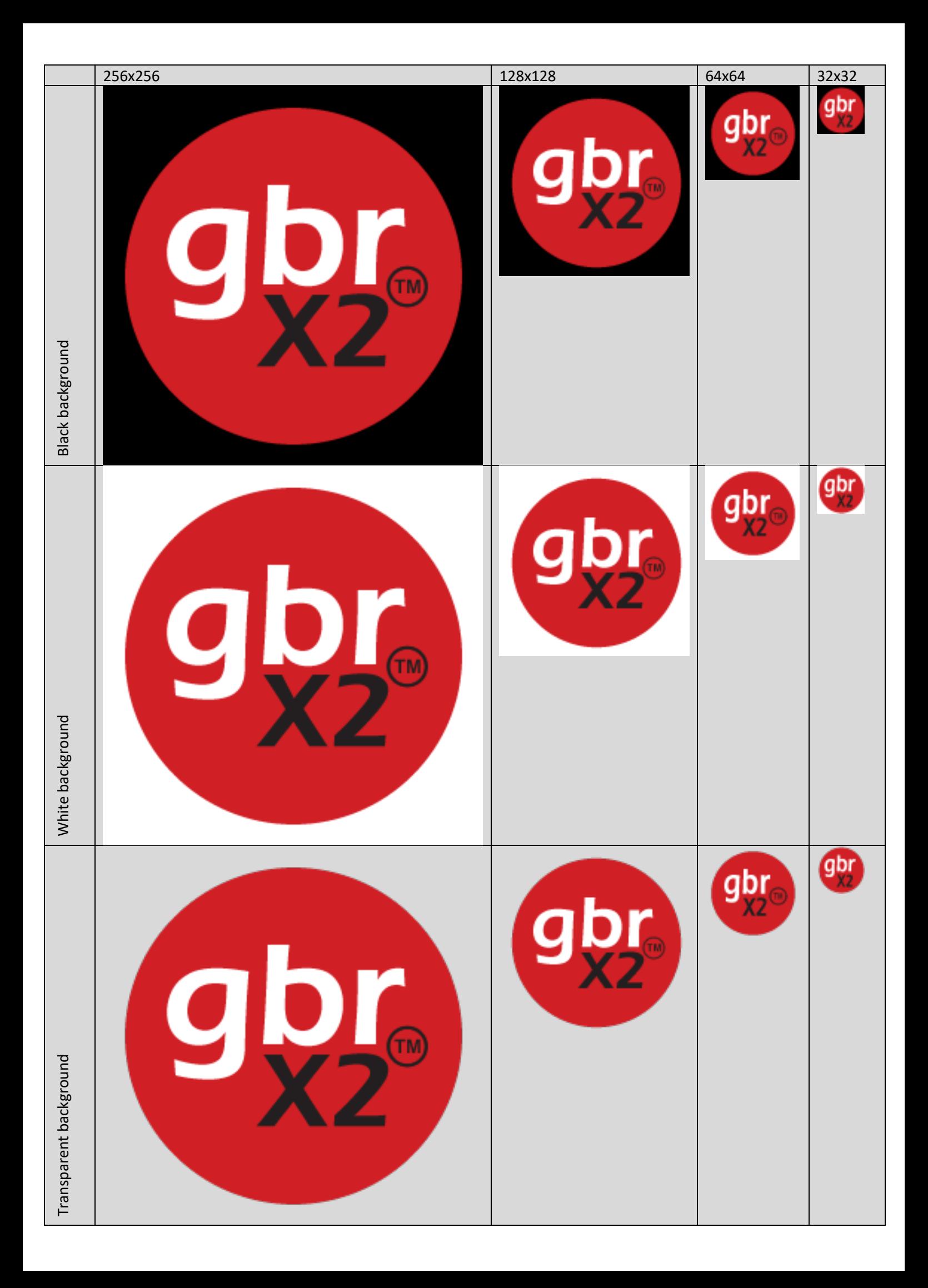

# Comment ajouter le logo X2 à une page internet

- Sélectionner un logo, cliquer sur le bouton droit de la souris et l'enregistrer sous « GerberX2.png »
- Copier ce fichier dans le dossier « Images » de votre site internet
- Lier le logo à la page Gerber X2 d'Ucamco

Le code html sera similaire à celui-ci :

<a href=" https://www.ucamco.com/en/file-formats/gerber"> <img alt="GerberX2 Logo" src=" /images/GerberX2.png" /></a>

• Tester le lien en cliquant sur le logo

### Comment ajouter le logo X2 à un document Microsoft Word

- Sélectionner un logo, cliquer sur le bouton droit de la souris et l'enregistrer sous « GerberX2.png »
- Utiliser l'option du menu Insérer > Image pour placer le logo dans le document souhaité
- Sélectionner le logo, cliquer sur le bouton droit de la souris et sélectionner l'option Lien hypertexte à partir du menu contextuel
- Sélectionner l'option « Fichier ou page web existant(e) »
- Insérer l'adresse : https://www.ucamco.com/en/file-formats/gerber
- Cliquer sur OK
- Tester le lien en cliquant sur le logo